# Examcollection

<http://www.ipass4sure.com/examcollection.htm>

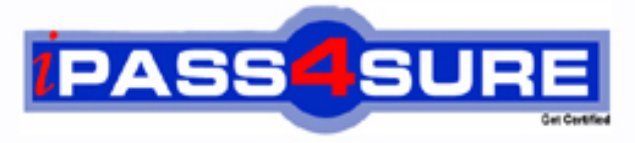

http://www.ipass4sure.com

# **70-633**

# **Microsoft**

TS: Microsoft Office Project Server 2007, Managing **Projects** 

**http://www.ipass4sure.com/exams.asp?examcode=70-633**

**The 70-633 practice exam is written and formatted by Certified Senior IT Professionals working in today's prospering companies and data centers all over the world! The 70-633 Practice Test covers all the exam topics and objectives and will prepare you for success quickly and efficiently. The 70-633 exam is very challenging, but with our 70-633 questions and answers practice exam, you can feel confident in obtaining your success on the 70-633 exam on your FIRST TRY!**

**Microsoft 70-633 Exam Features**

- **Detailed questions and answers for 70-633 exam**
- **Try a demo before buying any Microsoft exam**
- **70-633 questions and answers, updated regularly**
- **Verified 70-633 answers by Experts and bear almost 100% accuracy**
- **70-633 tested and verified before publishing**
- **70-633 examcollection vce questions with exhibits**
- **70-633 same questions as real exam with multiple choice options**

**Acquiring Microsoft certifications are becoming a huge task in the field of I.T. More over these exams like 70-633 exam are now continuously updating and accepting this challenge is itself a task. This 70-633 test is an important part of Microsoft certifications. We have the resources to prepare you for this. The 70-633 exam is essential and core part of Microsoft certifications and once you clear the exam you will be able to solve the real life problems yourself.Want to take advantage of the Real 70-633 Test and save time and money while developing your skills to pass your Microsoft 70-633 Exam? Let us help you climb that ladder of success and pass your 70-633 now!**

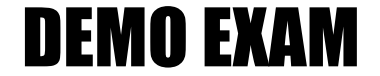

### For Full Version visit

<http://www.ipass4sure.com/allexams.asp>

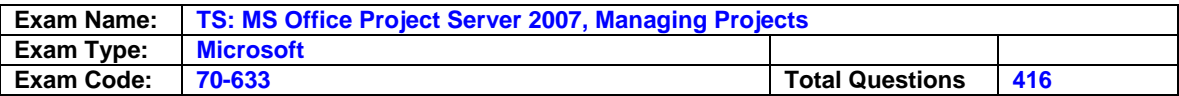

#### **Question: 1**

In Microsoft Office Project Web Access, you create an activity plan with a resource plan for a simple project. The plan is currently saved, but not published, to Microsoft Office Project Server 2007. You need to identify which tasks have assigned resources. What should you do?

- A. In the activity plan, review the resource assignments.
- B. In the resource plan, review the committed resources.
- C. On the Resource Center page, review the team assignments.
- D. On the Resource Center page, review the resource assignments.

#### **Answer: A**

#### **Question: 2**

You create a resource plan for a proposal in Microsoft Office Project Web Access. The proposal is approved, and you now need to create a project plan. You need to transfer the resources you used in the resource plan to the project plan. What should you do?

- A. Set the resource plan options to calculate resource utilization from the project plan.
- B. Set the resource plan options to calculate resource utilization from the resource plan.
- C. Synchronize the resources from the resource plan to the project plan on the Team Builder page.
- D. Assign the resources on the Build Resource Plan Team page.

#### **Answer: C**

#### **Question: 3**

You create a proposal in Microsoft Office Project Web Access. You want to publish the proposal, although resource assignments are not yet approved. You need to assign named resources without changing their availability in Microsoft Office Project Server 2007. What should you do?

A. Assign generic resources to the proposal, and then publish it.

- B. Assign team resources to the proposal, and then publish it.
- C. Publish the proposal, and publish the resource plan.
- D. Publish the proposal, and save the resource plan.

#### **Answer: D**

#### **Question: 4**

As a service manager, you are responsible for service requests. Working in Microsoft Office Project Web Access, you need to set up a process so that available service personnel can assign themselves to the next unassigned request. First, you create an activity plan. What should you do next?

- A. Create the tasks, and then assign each task to a resource.
- B. Create the tasks, and then assign all the tasks to a resource team.
- C. Create a resource plan, but do not assign any tasks to resources.
- D. Publish the activity plan, and then direct resources to reassign work.

#### **Answer: B**

#### **Question: 5**

You have created a proposal in Microsoft Office Project Web Access. Some of your resources will be working part time. You need to capture the types of resources and the estimated effort required from these resources over the duration of the project. What should you do?

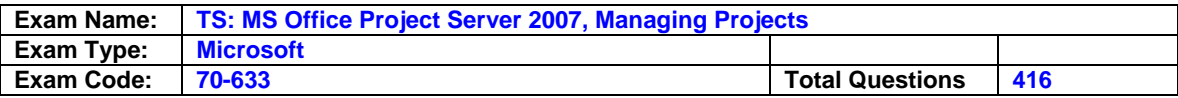

- A. Use the team builder to add resources to the proposal, assign them to tasks, and then publish the proposal.
- B. Publish the proposal, and create a resource plan. Then use the team builder to add resources, and publish the resource plan.
- C. Use the team builder to add generic resources to the proposal, assign them to tasks, and then publish the proposal.
- D. Change the resource utilization to calculate from the resource plan.

#### **Answer: B**

#### **Question: 6**

You have a list of tasks to manage by using Microsoft Office Project Server 2007. In Microsoft Office Project Web Access, you need to detail these tasks in a manner that allows for assignment of resources and promotion to a project plan. What should you do?

A. Create a proposal, and then assign resources to tasks.

- B. Create a Microsoft SharePoint task list, and then make it visible to senior management.
- C. Create a Microsoft SharePoint task list, and then make it visible to the relevant resources.
- D. Add tasks to your timesheet to show the proposed work.

#### **Answer: A**

#### **Question: 7**

You are preparing a project plan in Microsoft Office Project Professional 2007. You are collaborating with your colleagues in the plan development process. You need to store the project plan in a central location without its assignments appearing on the My Tasks page for any resource. What should you do?

- A. Publish the project plan to Microsoft Office Project Server 2007.
- B. Save a workspace for the project plan in Microsoft Office Project Professional 2007.
- C. Save the project plan to Microsoft Office Project Server 2007.
- D. Provision a project workspace site in Microsoft Office Project Server 2007.

#### **Answer: C**

#### **Question: 8**

You manage several resources who report both project and operational work. The projects, which are tracked on the project level, are published to Microsoft Office Project Server 2007. The operational work is published as activities. You need to review the reported work. What should you do?

- A. In Microsoft Office Project Web Access, review the status reports of your resources.
- B. In Microsoft Office Project Web Access, review the task updates of your resources.
- C. In Microsoft Office Project Web Access, review the timesheets of your resources.

D. In Microsoft Office Project Professional 2007, review the updates to each project.

#### **Answer: C**

#### **Question: 9**

You enter hours for your project activities in a timesheet in Microsoft Office Project Web Access. You are told to begin reporting non-project hours. You need to report non-project work for the current reporting period. What should you do?

A. Create new tasks on the Task Updates page, and then record your non-project actual work in these tasks.

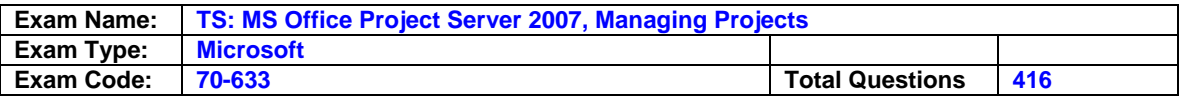

- B. Create a new timesheet on the My Timesheets page, and then add lines for non-project activities.
- C. Import your existing timesheet data into task updates.
- D. Log an administrative time request for the last reporting period.

#### **Answer: B**

#### **Question: 10**

You are developing a project that is published to Microsoft Office Project Server 2007. You have identified the resources you want to work on your project. In Microsoft Office Project Web Access, you need to propose these resource assignments so that senior management can review and approve them. What should you do?

- A. Assign generic resources to the tasks in your plan, with a booking type of Proposed. Then replace the generic resources with named resources after you get approval.
- B. Assign the named resources you want to the tasks in your plan, with a booking type of Proposed. Then change the booking type to Committed after you get approval.
- C. Assign generic resources to the tasks in your plan, with a booking type of Committed. Then replace generic resources with named resources after you get approval.
- D. Assign the named resources you want to the tasks in your plan, with a booking type of Committed. Then save the plan, and publish it after you get approval.

#### **Answer: B**

#### **Question: 11**

A project that is saved to Microsoft Office Project Server 2007 currently contains generic resources. The next step is to replace the generic resources with named resources who are available to work on your project. From the Build Team from Enterprise screen in Microsoft Office Project Professional 2007, you need to request a named resource from the enterprise resource pool for each generic resource. What should you do?

- A. Replace each generic resource with an enterprise resource, and then book that resource as Committed.
- B. Replace each generic resource with an enterprise resource, and then book that resource as Proposed.
- C. Replace each generic resource with an enterprise resource, and then use Assign Resources to modify each assignment for this resource by setting the R/D field to Request.
- D. Replace each generic resource with an enterprise resource, use Assign Resources to modify each assignment for this resource by setting the R/D field to Request, and then level all resources to ensure availability.

#### **Answer: B**

#### **Question: 12**

You are asked to provide your project status. It should include key issues, risks, current tasks, deliverables, and other project information. In Microsoft Office Project Web Access, you need to present a view of the project status on a single page. What should you do?

- A. Modify the project workspace home page to include the relevant Web parts.
- B. In an e-mail message, provide hyperlinks to the relevant pages.
- C. View the Project Center page.
- D. View the Project Details page.

#### **Answer: A**

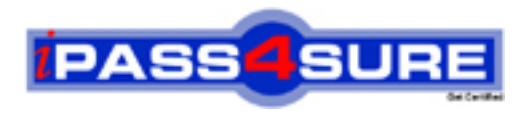

## **Pass4sure Certification Exam Features;**

- Pass4 sure offers over 2500 Certification exams for professionals.
- More than **98,800** Satisfied Customers Worldwide.
- Average **99.8%** Success Rate.
- Over **120** Global Certification Vendors Covered.
- Services of Professional & Certified Experts available via support.
- Free 90 days updates to match real exam scenarios.
- Instant Download Access! No Setup required.
- Price as low as \$19, which is 80% more cost effective than others.
- Verified answers researched by industry experts.
- Study Material **updated** on regular basis.
- Questions / Answers are downloadable in **PDF** format.
- Mobile Device Supported (Android, iPhone, iPod, iPad)
- No authorization code required to open exam.
- **Portable** anywhere.
- *Guaranteed Success*.
- **Fast, helpful support 24x7.**

View list of All certification exams offered; http://www.ipass4sure[.com/allexams.as](http://www.ipass4sure.com/allexams.asp)p

View list of All Study Guides (SG); http://www.ipass4sure[.com/study-guides.asp](http://www.ipass4sure.com/study-guides.asp)

View list of All Audio Exams (AE); http://www.ipass4sure[.com/audio-exams.asp](http://www.ipass4sure.com/audio-exams.asp)

Download Any Certication Exam DEMO. http://www.ipass4sure[.com/samples.asp](http://www.ipass4sure.com/samples.asp)

To purchase Full version of exam click below; [http://www.](http://www.ipass4sure.com/allexams.asp)ipass4sure.com/allexams.asp

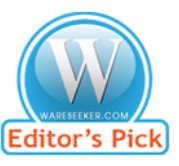

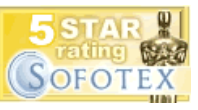

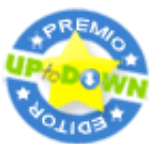

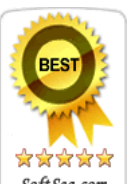

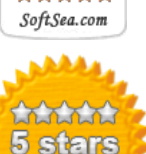

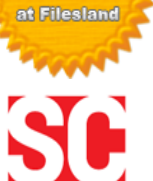

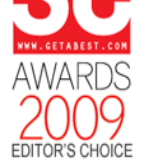

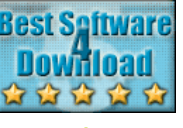

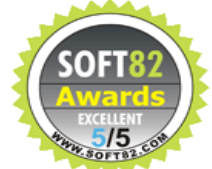

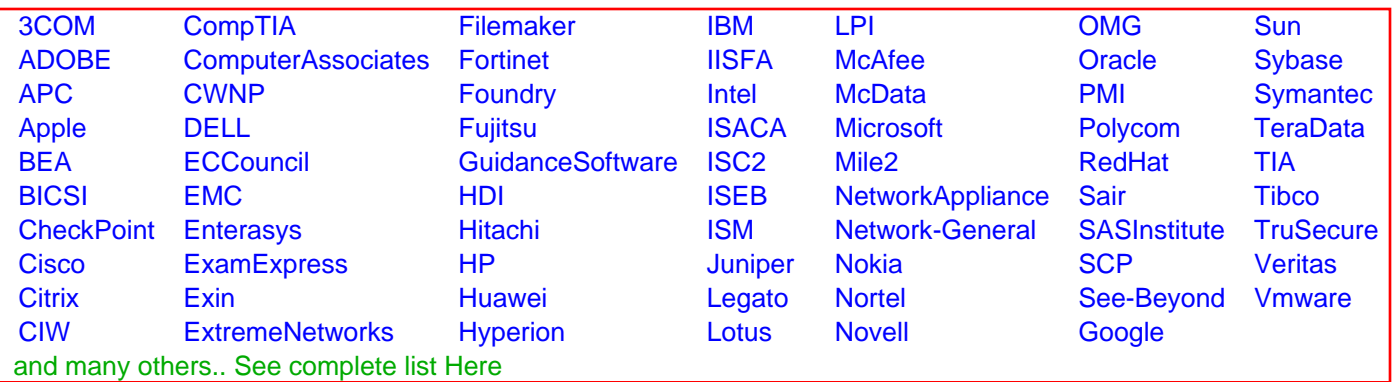

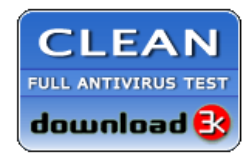

**Editor's Review EXCELLENT** 含含含含 SOFTPEDIA<sup>®</sup>

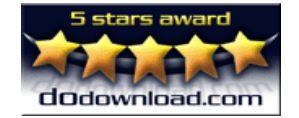

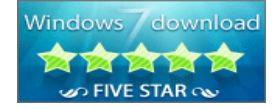

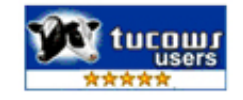